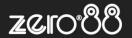

| ZerOS Software Release (Public Release) |       |               |                  |
|-----------------------------------------|-------|---------------|------------------|
| Released Version:                       | 7.9.9 | Release Date: | 14 December 2020 |
| Previous Versions:                      | 7.9.8 | Release Date: | 12 October 2020  |

# ZerOS 7.9.9 Software Release

#### Introduction

Release 7.9.9 of ZerOS is a new software release recommended for all consoles and servers listed below, running the ZerOS Operating System. These release notes describe the new features, enhancements and bug fixes that have been implemented between versions 7.9.8 and 7.9.9.

## **Products Affected**

- ✓ FLX
- ✓ FLX S24 & S48
- ✓ ZerOS Server
- ✓ ORB Series
- ✓ Solution Series
- ✓ SCD Server & SCD Server Pro
- ✓ Leap Frog 48 & 96
- √ Phantom ZerOS (offline software)

## Compatibility

No compatibility issues known from 7.9.8.

# **Update Instructions**

Please carefully follow the update instructions available at the end of this document.

The software installation process completely removes all data on the console, including any current show files. If the current show file is still required, **please ensure that** <u>backups</u> are taken before proceeding with the update. After completing the update, you may re-load your show if required.

When performing a software update it is important to ensure that the power supply to your desk is stable and reliable. Power loss during a software update can render your desk unusable.

# **Lighting Controls –** Software Release Notes

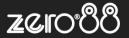

# **Enhancements and Bug Fixes**

| ZOS-10476 | Fixed issue causing some fixtures to not record Intensity Effect parameters                                                  |
|-----------|----------------------------------------------------------------------------------------------------|
| ZOS-10480 | Fixed issue that, in some situations, could cause Phantom ZerOS to crash when pressing Enter multiple times                  |
| ZOS-10481 | Custom Home, Default & Max values are now applied to replacement fixtures during a fixture swapout ("Change Profile")        |
| ZOS-10483 | Home, Default & Max value palette references are automatically swapped to "hard values" if the referenced palette is deleted |
| ZOS-10491 | 123 manufacturers added to ZerOS Library                                                                                     |
| ZOS-10492 | Fixed issue on ORB Range that could cause the LCD above encoders 2 & 3 to be blank                                           |
| ZOS-10503 | Fixed issue that incorrectly calculated default values on some inverted parameters                                           |
| ZOS-10504 | ZerOS Library 1.1 now included                                                                                               |
| ZOS-10508 | Fixed issue causing incorrect colour mixing with fixtures that have both CMY and RGB parameters                              |
| ZOS-10520 | Stability improvements during saving the show after leaving SETUP                                                            |
| ZOS-10522 | .zfix filetype introduced for ZerOS Library Custom Fixtures                                                                  |
| ZOS-10523 | Fixed issue causing CITP to be enabled after reset, but displayed as disabled                                                |
| ZOS-10529 | Improvements to performance when deleting Home, Default & Max values                                                         |
| ZOS-10530 | Fixed issue that could cause Phantom ZerOS to display a debug when starting                                                  |
| ZOS-10535 | On ZerOS Server running as ORB Range, GO (and spacebar) now controls the selected Playback, not the Master Playback          |
| ZOS-10539 | Fixed issue that caused the 7-segment displays to go into "Test mode" when displaying the "Panel" desktop on Solution        |
| ZOS-10555 | Message added to warn that Tracking Backup does not work over Art-Net, when Art-Net has a static IP address                  |
| ZOS-10562 | Fixed issue causing Intensity Wheel to not always be shown on Solution encoders                                              |
| ZOS-10563 | The "Upgrade" button within SETUP is now hidden when a console is fully upgraded                                             |
| ZOS-10566 | All consoles now display the "ZerOS" icon rather than the relevant console icon                                              |
| ZOS-10596 | Minor updates to "Guidance" help text                                                                                        |

# Known issues

No known issues.

# Lighting Controls - Software Release Notes

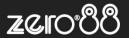

# **Software Update Instructions**

#### Introduction

Please familiarise yourself with these update instructions before proceeding. Instructions must be followed accurately and in order. Deviations or omissions could render the desk unusable and require it to be returned to the factory for recovery.

If any difficulties are encountered at any point, or you are in doubt on any of the instructions below, then do not proceed any further with the update and contact Zero 88 for assistance.

The software installation process completely removes all data on the console, including any current show files. If the current show file is still required, **please ensure that <u>backups</u> are taken before proceeding with the update**. After completing the update, you may re-load your show if required.

When performing a software update it is important to ensure that the power supply to your desk is stable and reliable. Power loss during a software update can render your desk unusable.

# Consoles running ZerOS 7.8.3 or later.

To perform the update:

- Download the software from the Zero 88 website ( zero88.com/zeros )
- Unzip the download and save the .exe file onto a USB stick (don't put it inside any folders)
- Plug the USB stick into your console
- Press SETUP to enter the console's setup screen and choose "Load" on the monitor
- Select the file from the list displayed on screen and follow the onscreen instructions
- Once the update is complete, remove the USB Memory Stick and reboot the desk

Once all the software is up to date, you can get on with enjoying the new features in the desk software. Zero 88 recommend printing these Release Notes and having them with you when operating the desk, as some functionality may have changed which is explained in these notes.

## Consoles running ZerOS 7.8.2.39 or older.

To update a console running ZerOS 7.8.2.39 or older, please visit <u>zero88.com/manuals/zeros/software-updates/zeros-usb-cre ator</u> for instructions.